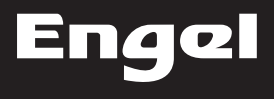

**Receptor Satélite HD Grabador Récepteur Satellite HD Enregistreur HD Satellite Receiver Recorder Ricevitori Satellitare HD Registratore**

# RS 3320 HD

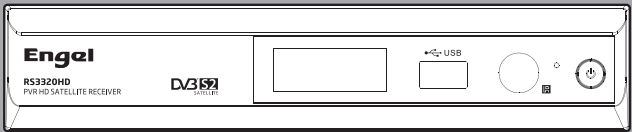

MANUAL DE USUARIO

MANUEL D'UTILISATION

USER MANUAL

MANUALE D'USO

# **INFORMACIÓN DE SEGURIDAD**

#### PARA REDUCIR EL RIESGO DE EUEGO O DESCARGA ELÉCTRICA. NO EXPONGA ESTE APARATO A LA **ITTIVIA O HUMEDAD**

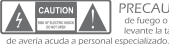

de fuego o descarga eléctrica, no levante la tapa del aparato. En caso

constituir un riesgo de descarga eléctrica

El simbolo de exclamación dentro de un triángulo equilátero alerta<sup>11</sup>. - El simbolo de exclamación dentro de un triangulo equilatero ale<br>- al usuario de la presencia de -información de servicio y operativa<br>- muy importante en la documentación que acompaña al equipo.

**ADVERTENCIA:**<br>FRECTRICA, PARA REDUCIR EL RIESGO DE FUEGO O DESCARGA<br>FRECARICIÓN: PARA REDUCIR EL RIESGO DE DESCARGA DE LECTRICA,<br>PRECALCIÓN: PARA REDUCIR EL RIESGO DE DESCARGA ELÉCTRICA,<br>INTRODUZCA COMPLETAMENTE EL CONECT EL ENCULIER DE TOMA DE RED EL ÉCTRICA

El aparato no debe ser expuesto a gotas o salpicaduras de cualquier Li aparato no ucoc ser expuesto a gotas o salpicaduras de cualqu encima del aparato. Además de la cuidadosa atención prestada a los<br>estándares de calidad en la fabricación de este producto, la seguridad es un factor clave en el diseño de todo equipo

#### PRECAUCIONES IMPORTANTES

Sin embargo, la seguridad es también su responsabilidad. Este apartado muestra información importante que le ayudará a asegurar el disfrute el adecuado uso del aparato y los accesorio. Por favor, léala cuidadosamente antes de instalar y usar su receptor.

#### INSTAL ACIÓN

- 1. Lea y sigua las instrucciones- Todas las instrucciones de<br>seguridad y uso deben ser leidas antes de utilizar el aparato. Siga todas las instrucciones de operación.
- 2. Guarde las instrucciones- Guarde las instrucciones para consultas futuras
- 3. Atención a las advertencias- Preste atención a todas las advertencias que se encuentran en el aparato y en el manual
- 4. Alimentación- Este aparato debe enchufarse a una toma . Alimentación- este aparato debe - encriurarse - a - una - toma<br>- de red eléctrica como las indicadas en las etiquetas del aparato.<br>- Si usted no está seguro del tipo de alimentación del que dispon si useur no esta seguido de apo de animentador de la pretende<br>alimentar el aparato con baterías u otras fuentes, consulte<br>alimentar el aparato con baterías u otras fuentes, consulte los correspondientes manuales de usuario.
- 5, Sobrecarga- No sobrecargue con demasiados aparatos las tomas<br>de red., ya que supone un riesgo de fuego o descarga eléctrica. Tomas<br>de red sobrecargadas, prolongadores, enchufes rotos, cables de Feucasoucaugesos, provincipamento de descarga o fuego. Compuebe<br>destilíachados, cables com el protector aislante dañado son<br>pelígrosos. Generan alto riesgo de descarga o fuego. Compruebe<br>periódicamente el estado del cab
- 6. Protección del cable de alimentación- El cable de alimentación Protection del catalle de alimentation - ci cable de l'alimentation<br>debe ser instalado de forma que no sea probable pisarlo o morderlo<br>con los elementos que pasan junto a él. Prest e atención al conector y<br>enchufe, siempre
- 7. Ventilación- Las ranuras que observa en los laterales y cara inferior verniente la carcasa del receptor han sido diseñadas para la correcta ventilación.<br>de la carcasa del receptor han sido diseñadas para la correcta ventilación.<br>evitando un sobrecalentamiento del mismo. Estas ranuras no debe que corre este riesgo si coloca el receptor en un sofá, cama, o similar.<br>Coloque el receptor sobre una superficie lisa y bien ventilada.
- 8.Accesorios-No utilice accesorios salvo los recomendados en el manual. ya que puede ser pelígroso. Precaución: los accesorios y equipos<br>conectados - al recentor deben cumplir las normas de seguridad en si conectacios air exergior neiber cumplin ias mormas de segundad en :<br>mismos, y no deben tener ninguna modificación que les haga<br>incumplir estas normas. Esta precaución - le ayudará a evitar<br>riesgos - de descargas - o - fueg
- PRECAUCIÓN: Para reducir el riesgo 9, Agua y humedad. No utilice este receptor en lugares cercanos al a gua y nametemplo, bañeras, duchas, lavabos, fregadores,<br>agua, por ejemplo, bañeras, duchas, lavabos, fregadores,<br>sótanos moiados o húmedos, piscinas, etc.
	- 10. Complementos- No coloque el receptor en carros inestables, ples, tripodes,<br>brazos o tablas: El receptor puede caer, ocasionando heridas a personas<br>así como daños serios en el mismo aparato.
	- El receptor debe ser manejado con cuidado. Paradas rápidas, fuerza excesiva o superficies no planas pueden hacer que el receptor vueloue
	- 12. Antena exterior con toma de tierra- Si una antena exterior o sistema Antena exterior con toma de tierra-si una antena exterior o sistema.<br>cable está conectado al receptor, asegúrese que la antena o sistema cable<br>tiene toma de tierra con el fin de proteger contra las descargas alactractivistic
	- 13. Líneas de tensión- La antena exterior no debe estar localizada cerca de tendidos, cables de tensión u otros circuitos eléctricos o de luz.<br>o donde pueda caer sobre este tipo de circuitos o lineas. Cuando instale un sistema de antena exterior debe extremar la precaución a la Bora de aproximarse a estas líneas o circuitos. El contacto puede ser fata La instalación de una antena exterior es peligrosa y debe ser realizada por personal especializado
	- 14. Limpieza- Desenchufe el receptor de la toma de red eléctrica antes de limpiario. No utilice liquidos o sprays limpiadores. Utilice un trapo húmedo,<br>Inpiario. No utilice liquidos o sprays limpiadores. Utilice un trapo húmedo,
	- 15. Los objetos metálicos puntiagudos que puedan introducirse en las ranuras de ventilación pueden provocar descargas eléctricas o<br>cortocircuitos. Nunca derrame cualquier tipo de líquido sobre el receptor.
	- 16. Tormenta-Para incrementar la protección de su equipo en caso de tormenta, o cuando no se utilice en mucho tiempo, desenchufe el<br>receptor de la torna de red, y desconecte el cable de antena. Evitará daños producidos por rayos.
	- 17. Servicio- No intente reparar este receptor por su cuenta, o abrir la tapa Quedará explicato a voltaje peligroso u otros peligros. Deje la reparación<br>en manos del servicio técnico autorizado.
	- 18. Condiciones de atención de servicio especializado- Desenchufe el receptor de la toma de red y envielo - a un servicio técnico oficial en los siguientes casos
		- casos.<br>A. Cuando el cable de alimentación o conector están dañados
		- 2. Cuando se ha derramado líquido o han caldo objetos metálicos en el<br>interior del receptor.
		- C. Si el receptor se ha expuesto a lluvia o agua
		- C. si er receptor no funciona no miniva o egua.<br>D. Si el receptor no funciona normalmente según las instrucciones. Ájuste<br>Sólo los controles que aparecen en el manual de instrucciones.<br>Ájustes no apropiados de otros paráme el receptor a su funcionamiento normal.
		- Si el receptor se ha caído o la carcasa se ha dañado.
		- F. Cuando el receptor muestra un cambio en su comportamiento, lo cual indica la necesidad del servicio.
	- 19. Piezas de recambio-Cuando sea necesario reemplazar piezas, el servicio<br>técnico debe usar piezas con la misma certificación de segunidad que las<br>piezas originales. El uso de piezas especificadas por el fabricante previene los riesgos de fuego, descargas eléctricas y otros peligros
	- 20. Comprobación de seguridad- Como complemento a algún servicio de reparación de este producto, sugiera al servicio técnico la realización de comprobaciones de seguridad recomendadas por el fabricante para determinar que el receptor funciona con plena seguridad.
	- 21. Montaje en pared o techo- El producto debe ser montado en pared<br>o techo siguiendo las recomendaciones del fabricante.
	- 22. Calor-Mantenga el aparato alejado de las fuentes de calor, com o radiadores, entradas de aire caliente, estufas, y otras fuente s de calor. incluidos amplificadores

# *CONTENIDO*

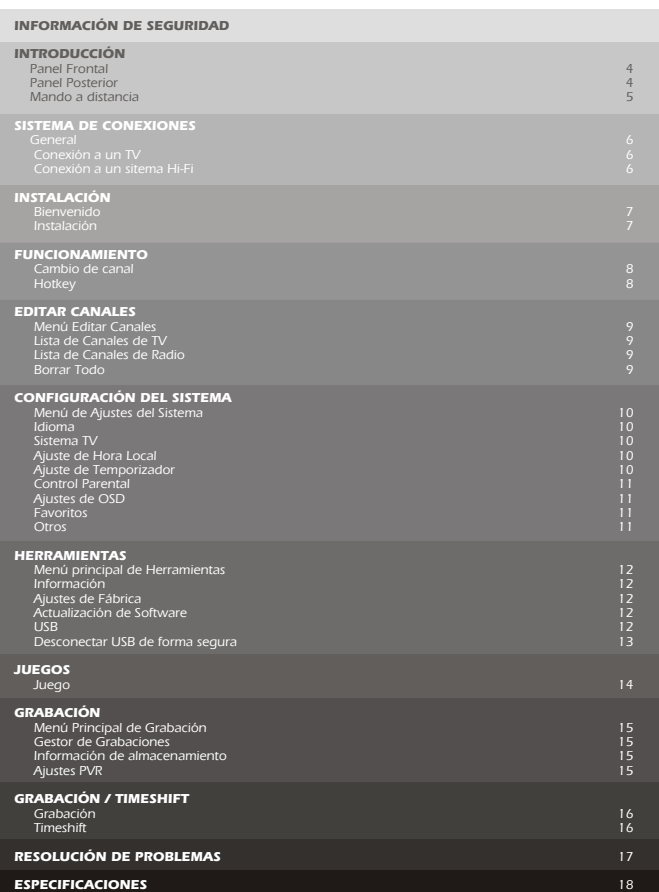

# *INTRODUCCIÓN*

#### *Panel Frontal*

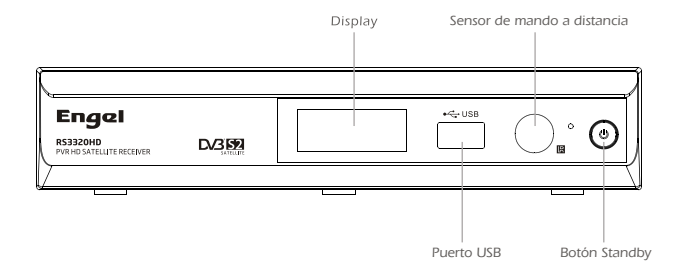

#### *Panel Posterior*

*RF Loop through para un dispositivo externo*

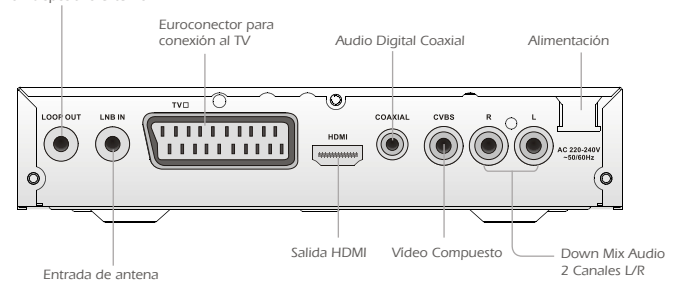

#### *Mando a Distancia*

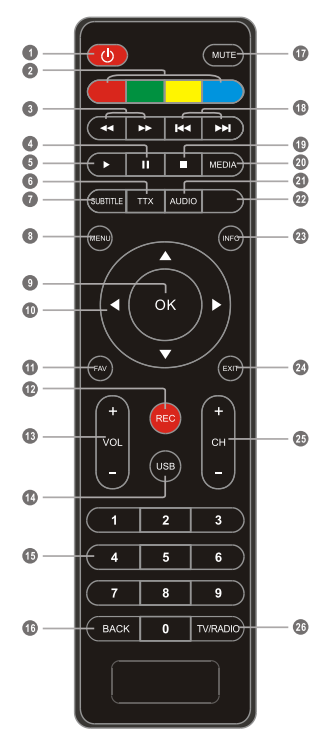

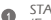

#### *STANDBY*

*(Encender o poner en reposo el Receptor)*

ൈ *Botones ROJO/VERDE/AMARILLO/AZUL (Para funciones interactivas o de submenú)*

- *Búsqueda hacia atrás o adelante <u>PAUSA</u> (pausa/Activar función Timeshift) <u>PLAY</u> TTX (Mostrar el Teletexto) SUBTÍTULOS (Activar/Desactivar Subtítulos) MENU (Abrir y cerrar la pantalla de menú) OK (Confirmar una selección dentro del menú) Teclas de Navegación (Para moverse a través de los elementos del menú) G* FAV *(Abrir la Lista de Favoritos) REC (Grabar un programa de TV) VOL+/-(Subir/Bajar el Volumen) D* USB *(Entrar en el Gestor de Archivos) C* Teclado Numérico *(Introducir valores numéricos y seleccionar un canal directamente introduciendo su número) BACK (Vuelve al canal anterior) MUTE (Activar/Desactivar el Volumen) Anterior/Siguiente STOP (Para la reproducción o grabación de un programa) MEDIA (Entrar en el Menú de Grabación) AUDIO (Seleccionar el Modo de Audio o la pista de Audio) Sin función INFO (Para ver la información del canal en curso) EXIT (Salir del Menú) CH+/- (Subir o Bajar de Canal)*
	- *<b>a TV/RADIO (Cambiar entre TV y Radio)*

# *SISTEMA DE CONEXIONES*

#### *General*

*Hay muchas clases de TVs y otros dispositivos a los que puede conectar este receptor. En este manual se muestran algunas de las maneras más comunes para conectar su dispositivo.*

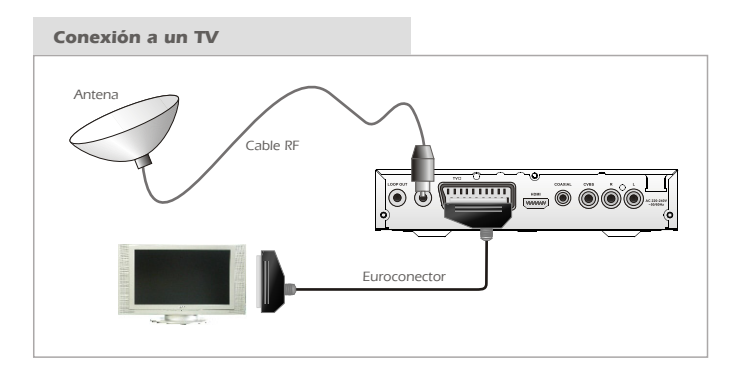

#### *Conexión a un sistema Hi-Fi*

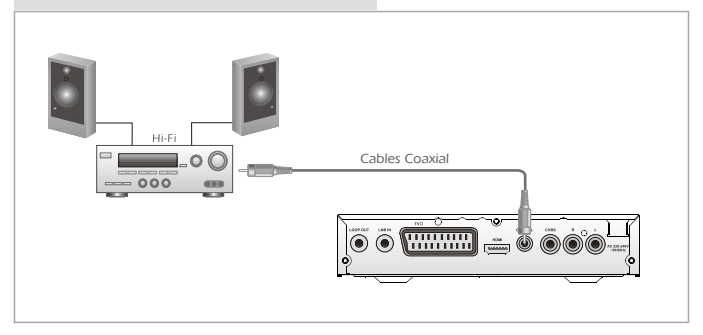

*Si utiliza su receptor por primera vez, el menú "Bienvenido" aparecerá. Presione los botones de navegación para configurar el Idioma, la Resolución, el Modo de Aspecto, la Salida de Vídeo y los Ajustes.*

#### *Instalación*

*1- Pulse el botón "Menu" para entrar en el menú principal. 2- Pulse "ARRIBA" o "ABAJO" para seleccionar "Instalación", presione "DERECHA" para entrar en el menú de instalación. 3- Pulse "ARRIBA" o "ABAJO" para seleccionar el elemento deseado y presione el botón "OK" para entrar en el submenú. 4- Pulse el botón "EXIT" para salir.*

*Conexión de Antena*

*Pulse "IZQUIERDA/DERECHA" para seleccionar LNB. LNB incluye Antena Fija/Antena Motorizada*

#### *Lista de Satélite*

*Pulse "ARRIBA" o "ABAJO" para seleccionar Satélite, presione el botón "OK" para entrar. Los canales seleccionados se marcarán*  con el símbolo " $\boxtimes$ ". *Botón Rojo: Editar satélite*

*Botón Verde: Añadir satélite Botón Azul: Borrar satélite*

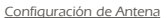

*Antena Fija:*

*Si selecciona "Antena Fija" en el menú "Conexión de Antena", esto le permitirá cambiar ajustes como Satélite, Frecuencia LNB, Transponder, DiSEqC 1.0, DiSEqC 1.1,22 K, Tone Burst y Polaridad. Antena Motorizada:* 

*Si selecciona "Antena Motorizada" en el menú "Conexión de Antena", esto le permitirá cambiar ajustes como Tipo de LNB, Tipo de Motor, Longitud Local/Latitud Local, Borrar Todo, Ajustes de Motor y Ajustes de Límite.*

#### *Búsqueda de Satélite Individual*

*Pulse "IZQUIERDA/DERECHA" para ajustar Satélite, Sólo FTA, Escaneo de Canales, Búsqueda de Red y Modo de Escaneo.*

*Seleccione "Búscar" y presione "OK" para empezar la búsqueda.*

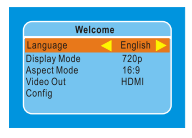

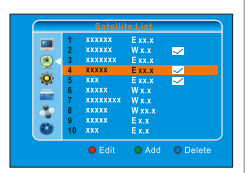

 $\blacksquare$  $\bullet$ į

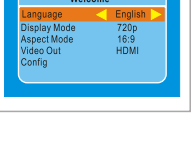

*Búsqueda de Satélite Mútiple: Pulse "IZQUIERDA/DERECHA" para ajustar Satélite, Sólo FTA, Escaneo de Canal, Búsqueda de Red y Modo de Escaneo. Seleccione "Buscar" y presione "OK" para empezar la búsqueda. Lista TP Pulse "ARRIBA" o "ABAJO" para cambiar de satélite. Presione "ARRIBA" o "ABAJO" para seleccionar el Transponder.* iÒ. *Botón Rojo: Editar TP Botón Verde: Añadir TP Botón Amarillo: Borrar TP Botón Azul: Buscar Canales* ä O Delete O Delet

### *FUNCIONAMIENTO*

#### *Cambio de Canal*

- *1 - Pulse los botones "CH+/CH-"*
- *2 Introduzca el número de canal utilizando el Teclado Numérico (0-9).*

*3 - Pulse el botón "OK" para entrar en la Lista de Canales, entonce presione "ARRIBA" y "ABAJO" para seleccionar el canal.*

#### *Hotkey*

*En modo visualzación de TV, podrá hacer lo siguiente:*

- *· Pulse "ARRIBA/ABAJO" para cambiar de canal.*
- *· Pulse "IZQUIERDA/DERECHA" para ajustar el volumen.*
- *· Utilice las teclas numéricas para cambiar el canal directamente.*
- *· Pulse "OK" para entrar en la Lista de Canales.*
- *· Pulse "BACK" para volver al canal anterior.*
- *· Pulse "SUBTÍTLE" para seleccionar el idioma de los subtítulos.*

*· Presionando el botón "INFO" se abrirá la barra de información, entonces pulse "INFO" otra vez para ver los parámetros del canal en curso.*

## *EDITAR CANALES*

#### *Menú Editar Canales*

*1 - Pulse el botón "MENU" para entrar en el menú principal. 2 - Pulse "ARRIBA" o "ABAJO" para seleccionar "Editar Canales", presione el botón "DERECHA" para entrar en el menú Editar Canales. 3 - Pulse "ARRIBA" o "ABAJO" para seleccionar el elemento deseado y presione el botón "OK" para entrar en el submenú. 4 - Pulse la tecla "EXIT" para salir.*

*Lista de Canales de TV*

*1 - En el menú Editar Canales, seleccione "Lista de Canales de TV", presione "OK" para entrar en el menú.*

*2 - Pulse "ARRIBA" o "ABAJO" para seleccionar canal, pulse el botón "OK" para previsualizar el canal de TV deseado.*

*Utilice este menú para marcar como favorito, bloquear, omitir, mover, ordenar, borrar y renombrar el canal de TV deseado.*

*- Pulse el botón "FAV", entonces pulse "OK" para editar la función FAV. - Pulse el botón de color correspondiente, entonces presione "OK" para editar la función correspondiente.*

#### *Lista de Canales de Radio*

*1 - En el menú Editar Canales, seleccione "Lista de Canales de Radio", presione la tecla "OK" para entrar en el menú.*

*2 - Pulse "ARRIBA" o "ABAJO" para seleccionar canal, pulse "OK" para escuchar el canal de radio deseado.*

*NOTA Básicamente, el funcionamiento de "Lista de Canales de Radio" es el mismo que "Lista de Canales de TV", pero hay una diferencia: En el modo Lista de Canales de Radio no hay información de vídeo, por eso siempre se mostrará el logo de Radio en el lado derecho de la ventana de visualización.*

#### *Borrar Todo*

*1 - En el menú Editar Canales seleccione "Borrar Todo" y presione el botón "OK". Se le pedirá introducir una contraseña (la contraseña por defecto es "0000").*

*2 - Una ventana de aviso aparecerá:*

*Seleccione "Sí", pulse "OK" para borrar todos los canales. Seleccione "No", pulse "OK" para cancelar el borrado.*

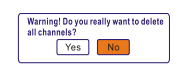

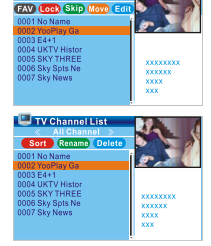

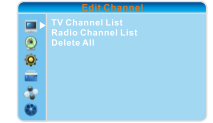

**TV** Channel List

# *CONFIGURACIÓN DEL SISTEMA*

#### *Menú de Ajustes del Sistema*

*1 - Presione el botón "MENU" para entrar en el menú principal. 2 - Pulse "ARRIBA" o "ABAJO" para seleccionar "Configuración del Sistema. 3 - Pulse "ARRIBA" o "ABAJO" para seleccionar el elemento deseado y presione "OK" para entrar en el submenú. 4 - Pulse "EXIT" para salir.*

#### *Idioma*

*Este menú le permitirá configurar el idioma.*

#### *Sistema TV*

*Este menú le permitirá ajustar el Modo de Visualización, el Modo de Aspecto y la Salida de Vídeo. Resolución de Vídeo: 576i/576p/720p/1080i/1080p Modo de Aspecto: Auto / 4:3 PS / 4:3 LB/16: 9 Salida de Vídeo Digital: LPCM Out / BS Out Salida de Vídeo: RGB / HDMI*

#### *Ajuste de Hora Local*

*Uso GMT: Este menú es para abrir el Uso de GMT GMT Offset: Este menú es valido sólo cuando selecciona "ON" en el menú Uso GMT. El rango GMT Offset es "-11:30 ~ +12:00", incrementando media hora progresivamente. Horario de Verano: Las opciones son Off / On Fecha: Los menús "Fecha" y "Hora" están sólo disponibles cuando selecciona "Off" en el menú Uso GMT.*

*Hora: Pulse el teclado numérico para introducir la hora.*

#### *Ajuste del Temporizador*

*Este menú le permitirá configurar el temporizador de programa. Puede*  Current Time/date: 01:36 xx/xx/xxxx *configurar 8 temporizadores.* **Timer Mode Daily**  $\blacktriangleleft$ Timer Service *Modo Temporizador: Apagado / Una vez / Diario* **Wakeup Channe BBC FOUR** *Servicio Temporizador: Canal / Grabación* **Wakeup Date xx/xx/xxxx** *Canal Despertador: puede seleccionar el canal deseado como canal despertador.* On Time **SECTS Duration**  $xx:xx$ **Standby After Timer** *Fecha Despertador: Utilice el teclado numérico para introducir la fecha.* No Save<sup>1</sup> Cancel *En Hora: Utilice el teclado numérico para introducir la hora. Duración: Utilice el teclado numérico para introducir la duración. Reposo después de Temporizador: Sì / No*

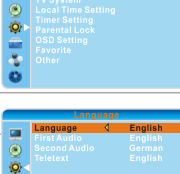

**CO** 

Ē  $\alpha$ 

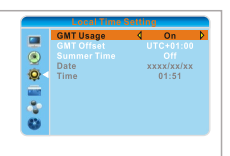

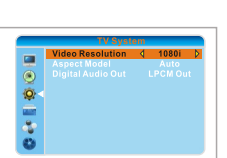

#### *Bloqueo Parental*

*Este menú le permite proteger los menús y canales, y cambiar la contraseña.*

*1- En el menú "Configuración del Sistema" seleccione "Bloqueo Parental" y presione "OK", se le pedirá introducir la contraseña (por defecto "0000").*

*2- Después de introducir la contraseña, el menú de Bloqueo Parental aparecerá.*

*Bloqueo del Menú: Permite bloquear Editar Canales / Instalación / Herramientas / Menú REC. Cuando quiera entrar en estos menús deberá introducir la contraseña. Puede ajustar esta opción como On/Off Bloqueo de Canal: On / Off*

*Nueva Contraseña: Para cambiar la contraseña.*

*Confirmar Contraseña: Para confirmar la nueva contraseña.*

#### *Ajustes de OSD*

*Este menú le permite configurar el Tiempo de Espera del OSD y la Transparencia del OSD.*

*Tiempo de Espera del OSD: 1 - 10*

*Transparencia del OSD: Ajuste la transparencia del OSD a Off / 10% / 20% / 30% / 40%.*

#### *Favoritos*

*Este menú le permite renombrar el grupo de Favoritos.*

*1 - En el menú "Configuración del Sistema" seleccione "Favoritos", pulse "OK" para entrar en el menú.*

*2 - Seleccione el grupo deseado, pulse "OK" para abrir el teclado virtual. Introduzca números y letras una a una utilizando las teclas de navegación y el botón "OK" para confirmar. Cuando haya acabado, seleccione OK en el teclado virtual para confirmar, habrá cambiado el nombre del grupo de favoritos correctamente.*

*3 - Pulse "EXIT" para salir del menú.*

#### *Otros*

*Alimentación LNB: On / Off*

*Si está en "On", el receptor alimentará corriente a la antena satélite. Si está en "Off", el receptor no alimentará corriente a la antena satélite. Tipo de Reproducción del Canal: Libres/Codificados/Todos Por Ejemplo: Si usted selecciona "Libres", en la pantalla completa sólo se visualizarán los canales libres usando los botones "ARRIBA" y "ABAJO". Reposo Automático: On / Off*

*On: Si no hay ninguna instrucción desde el panel frontal del receptor o desde el mando a distancia durante 3 horas y ningún evento del temporizador, el receptor se pondrá en reposo automáticamente. Off: El receptor no podrá entrar en modo reposo automáticamente.*

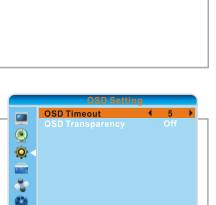

 $\bar{\circ}$ å,

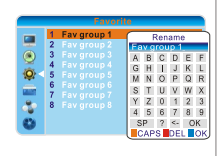

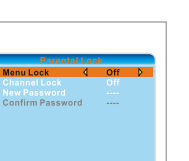

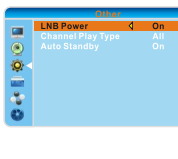

12

### *HERRAMIENTAS*

#### *Menú Principal de Herramientas*

- *1 Pulse el botón "MENU" para entrar en el menú principal.*
- *2 Pulse "ARRIBA" o "ABAJO" para seleccionar "Herramientas",*

*presione "DERECHA" para entrar en el menú.*

*3 - Pulse "ARRIBA" o "ABAJO" para seleccionar el elemento deseado y* 

- *presione "OK" para entrar en el submenú.*
- *4 Pulse "EXIT" para salir.*

#### *Información*

*Este menú puede mostrar información de algunos parámetros en este receptor.*

*1 - En el menú "Herramientas", seleccione "Información", pulse "OK" para abrir la ventana de información.*

*2 - Pulse la tecla "EXIT" para salir.*

#### *Ajustes de Fábrica*

*Este menú le permite al receptor volver al los ajustes originales de fábrica.*

*1 - En el menú "Herramientas", seleccione "Ajustes de Fábrica" y pulse "OK". Se le pedirá inroducir la contraseña (por defecto "0000").*

*2 - Una ventana de confirmación aparecerá.*

*Seleccione "Sí" para volver a los ajustes de fábrica y borrar todos los canales.*

*Seleccione "No" para cancelar la acción.*

*3 - Pulse la tecla "EXIT" para salir.*

#### *Actualización de Software*

*Ofrecemos la posibilidad al usuario de actualizar la versión de software a través de OTA (SW por antena) o por USB.*

*1 - Entre en el menú "Herramientas", seleccione "Actualización S/W por OTA" o "Actualizar por USB", pulse "OK" para mostrar el menú.*

*2 - Pulse las teclas de navegación para seleccionar el elemento deseado, entonces seleccione "Empezar" y pulse "OK" para empezar la actualización.*

*3 - Pulse la tecla "EXIT" para salir.*

#### *USB*

*Esta función le permite reproducir archivos desde el puerto USB. 1 - Entre en el menú "Herramientas", seleccione "USB" y pulse "OK" para entrar en el menú Mediaplayer.*

*2 - Pulse "ARRIBA" o "ABAJO" para seleccionar el elemento deseado, y pulse "OK" para reproducir.*

*3 - Pulse la tecla "EXIT" para salir.*

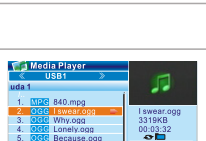

**TYes** å,

Ungrade more

 $\bullet$ 

 $\overline{\mathbf{Q}}$ 

 $R$ **B** Rose ing Fly.i OShow Play List @ Setup 0 + All Music FAV + Play List ORepeat Mode CSort 1 + All Image

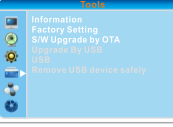

xxxxxx **XXXXXXXX** 

**XXXXXX** Ē å

**XXXXXXXXX** 

 $\odot$ **XXXXXXXX** 

Ö.

**XXXX-X-XX**  $\overline{Y}$ 

**YYYY-Y-YY** 

**YYYY-Y-YY** 

 $xxxx-x-x$ 

xxxx-x-xx  $x.x.x$ 

**XXXXX** 

**xxx** 

 $x.x.x$ 

0%

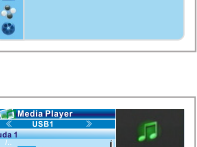

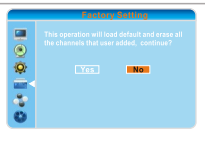

#### *Desconectar el Dispositivo USB de Forma Segura*

*En el menú "Herramientas", seleccione "Desconectar Dispositivo USB de Forma Segura". Pulse botón "OK" para confirmar, entonces una ventana aparecerá. Pulse "OK" de nuevo.*

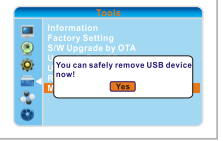

# *JUEGOS*

#### *Juegos*

*Este menú le permite jugar a diferentes juegos.*

*1 - Pulse el botón "MENU" para entrar en el menú principal.*

*2 - Pulse "ARRIBA" o "ABAJO" para seleccionar "Juego", pulse "DERECHA" para entrar en el menú.*

*3 - Pulse "ARRIBA" o "ABAJO" para seleccionar el elemento deseado y presione "OK" para entrar en el juego.*

*4 - Pulse el botón "EXIT" para salir.*

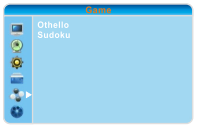

# *GRABACIÓN*

#### *Menú Principal de Grabación*

*1- Pulse el botón "Menu" para entrar en el menú principal. 2- Pulse "ARRIBA" o "ABAJO" para seleccionar "Grabación", presione "DERECHA" para entrar en el menú. 3- Pulse "ARRIBA" o "ABAJO" para seleccionar el elemento deseado y* 

*presione el botón "OK" para entrar en el submenú.*

*4- Pulse el botón "EXIT" para salir*

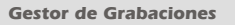

*Este menú le permite reproducir archivos de grabaciones.*

*1 - En el menú "Grabación" seleccione "Gestor de Grabaciones", pulse "OK" para entrar en el menú.*

*2 - Pulse "ARRIBA" o "ABAJO" para seleccionar el elemento deseado, y pulse "OK" para reproducir el archivo seleccionado.*

*3 - Pulse el botón "EXIT" para salir*

#### *Información de Almacenamiento*

*En el menú "Grabación", seleccione "Información de Almacenamiento" y pulse "OK" para entrar en el menú.*

*Botón Amarillo: Formatear el disco seleccionado.*

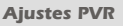

*Este menú le permite configurar los Ajustes de PVR. Pulse "ARRIBA" o "ABAJO" para seleccionar el elemento deseado, presione "IZQUIERDA" o "DERECHA" para cambiar los ajustes.*

*· TimeShift ON / OFF*

*· Timeshift para grabar ON / OFF*

*Si lo ajusta en "ON", grabará la parte de timeshift cuando presione el botón "REC".*

*· Tipo de Grabación TS / PS*

*TS: Transportation stream que incluye información como teletexto, subtítulos, etc. PS: Program stream el cual será empaquetado con el archivo formato \*.mpeg y será también reproducible por un PC u otros dispositivos. · Selección de Grabación: Puede presionar "IZQUIERDA" o "DERECHA" para cambiar la Selección (partición)*

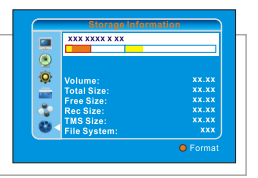

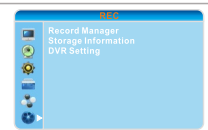

15:30-15:40 The

17:41-17:42 MealW **QLock @Delete @ Rename** 

Record Manage XXX BBC FOL 16:53-16:56(00:03:22)988 Time 01:01-01:02

12/07

 $12/07$ 

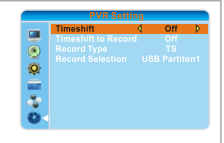

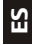

# *GRABACIÓN / TIMESHIFT*

*Conectar un dispositivo de almacenamiento externo en el puerto USB le permitirá tener acceso a la Grabación/Timeshift de programas de TV.*

*· Pare una emisión y continúe viéndolo más tarde (Time Shift)*

*· Grabar una emisión.*

*· Cuando se quede sin espacio disponible en el dispositivo de almacenamiento, la grabación de la emisión se detendrá.*

*NOTA Por favor utilice dipositivos USB 2.0 para la Grabación/Timeshift.* Para la función Timeshift/Grabación, necesitaré tener más espacio disponible en el *disco duro para la grabación (>2GB). Recomendado: discos duros USB 2.0 con alimentación externa.*

#### *Grabación*

*Grabación Instantánea*

*· En modo visualización, pulse el botón "REC" para empezar a grabar el canal en curso. Si presiona el botón "REC" otra vez, la grabación instantánea cambia a modo duración.*

- *· Pulse el botón STOP para parar la grabación, entonces aparecerá una ventana de confirmación.*
- *· Seleccione "Sí" para parar la grabación. Seleccione "No" para seguir grabando.*

#### *Timeshift*

*Debe configurar Menú Principal -> REC-> Ajuste PVR -> Timeshift a "On"*

- *· Si Timeshift está en "ON", se realizará Timeshift del programa cuando el usuario vea la TV.*
- *· Presione "PAUSE" para pausar la reproducción, podrá ver la barra de timeshift.*

*· Puede pulsar "IZQUIERDA/DERECHA" para mover la barra. Pulse entonces "OK" para reproducir desde el punto donde esté la barra.*

*· Presione el botón de "BUSQUEDA HACIA ADELANTE" para avanzar rápidamente la reproducción. Presione el botón de "BUSQUEDA HACIA ATRÁS" para retroceder rápidamente la reproducción.*

*Pulse "STOP" para volver a la visualización en directo de la TV.*

#### *NOTA*

*Por favor seleccione marcas reconocidas de dispositivos USB o Discos Duros para la Grabación o Timeshift, tales como SAMSUNG, HITACHI y SONY. Algunos dispositivos USB pueden no ser soportados debido a su calidad.*

*En algunas regiones, la señal digital terrestre puede ser débil.*

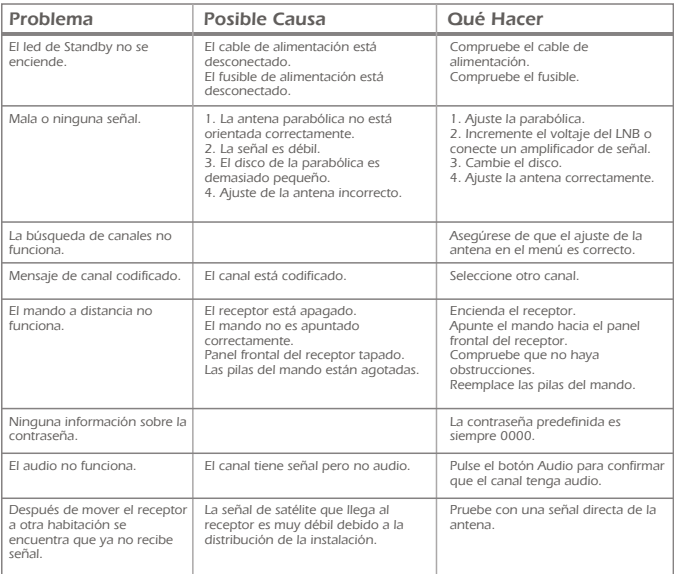

# *ESPECIFICACIONES TÉCNICAS*

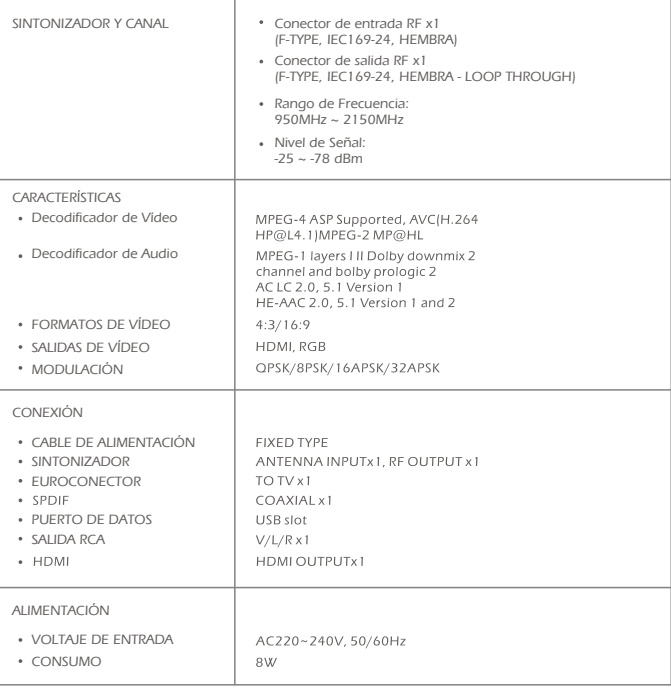

*NOTA Diseño y Especificaciones están sujetas a cambio sin previo aviso.*

#### Mota sobre la protección medioambiental:

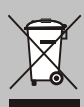

Después de la puesta en marcha de la directiva Europea 2002/96/EU en el sistema legislativo nacional (RD 208/2005). Se aplicara lo siguiente: Los aparatos eléctricos y electrónicos, así como las pilas y las pilas recargables, no se deben evacuar en la basura doméstica El usuario está legalmente obligado a llevar los aparatos eléctricos y electrónicos, así como pilas y pilas recargables, al finalde su vida útil a los puntos de recogida comunales o a devolverlos al lugar donde los adquirió. Los detalles quedaran definidos por la ley de cada país. El símbolo en el producto, en las instrucciones de uso o en el embalaje hace referencia a ello. Gracias al reciclaje, al reciclaje del material o a otras formas de reciclaje de aparatos usados, contribuye Usted de forma importante a la protección de nuestro medio ambiente.

#### ) Remarques concernant la protection de l'environnement:

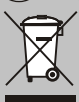

Conformément à la directive européenne 2002/96/CE, et afin d'atteindre un certain nombre d'objectifs en matière de protection de l'environnement, les règles suivantes doivent être appliquées. Elles concernent les déchets d'équipement électriques et électroniques. Le pictogramme "picto" présent sur le produit, sonmanuel d'utilisation ou son emballage indique que le produit est soumis à cette réglementation. Le consommateur doit retourner le produit usager aux points de collecte prévus à cet effet. Il peut aussi le remettre à un revendeur En permettant enfin lerecyclage des produits, le consommateur contribuera à la protection de notre environnement. C'est un acte écologique.

#### Informazioni per protezione ambientale:

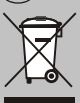

Dopo l'implementazione della Direttiva Europea 2002/96/EU nel sistema legale nazionale, ci sono le sequenti applicazioni: I dispositivi elettrici ed elettronici non devono essere considerati rifiuti domestici. I consumatori sono obbligati dalla legge a restituire i dispostivi elettrici ed elettronici alla fine della loro vita utile ai punti di raccolta collerici preposti per questo scopo o nei punti vendita. Dettagli di quanto riportato sono definiti dalle leggi nazionali di ogni stato. Questo simbolo sul prodotto, sul manuale d'istruzioni o sull'imballo indicano che questo prodotto è soggetto a queste regole. Dal riciclo, e re-utilizzo del materiale o altre forme di utilizzo di dipositivi obsoleti, voi renderete un importante contributo alla protezione dell'ambiente.

#### (GB) Note on environmental protection:

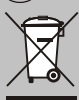

After the implementation of the European Directive 2002/96/EU in the national legal system, the following applies: Electrical and electronic devices may not be disposed of with domestic waste. Consumers are obliged by law to return electrical and electronic devices at the end of their service lives to the public collecting points set up for this purpose or point of sale. Details to this are defined by the national law of the respective country. This symbol on the product, the instruction manual or the package indicates that a product is subject to these requlations. By recycling, reusing the materials or other forms of utilising old devices, you are making an important contribution to protecting our environment.

#### (P) Nota em Proteccão Ambiental:

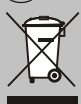

Após a implementação da directiva comunitária 2002/96/EU no sistema legal nacional, o seguinte aplica-se: Todos os aparelhos eléctricos e electrónicos não podem ser despejados juntamente com o lixo doméstico. Consumidores estão obrigados por lei a colocar os aparelhos eléctricos e electrónicos sem uso em locais públicos específicos para este efeito ou no ponto de venda. Os detalhes para este processo são definidos por lei pelos respectivos países. Este símbolo no produto, o manual de instruções ou a embalagem indicam que o produto está sujeito a estes regulamentos Reciclando, reutilizando os materiais dos seus velhos aparelhos, esta a fazer uma enorme contribuição para a protecção do ambiente.

Teléfono de asistencia: 902 102 730 France Tel. Call Center: 01 60 63 76 50

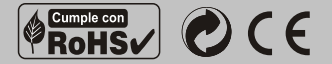

#### www.engelaxil.com

ENGEL AXIL, S.L. Puig dels Tudons, 6 Pol. Ind. Santiga 08210 Barberà del Vallès Barcelona (Spain)

**ENGEL SYSTEMS, SARL** 10 Bue du Platine (Parc d'Activités) Secteur 6 77176 Savigny le Temple France

ENGEL AXIL, S.L. Italia Telf/fax: +39 0399300034